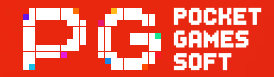

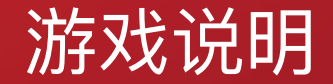

# 经等色教师

# 经典和免佣,真实更刺激!

观察牌局走势,以获得9点数为终极目标!若运气极佳,获得一手"天牌"则可轻松赢奖!

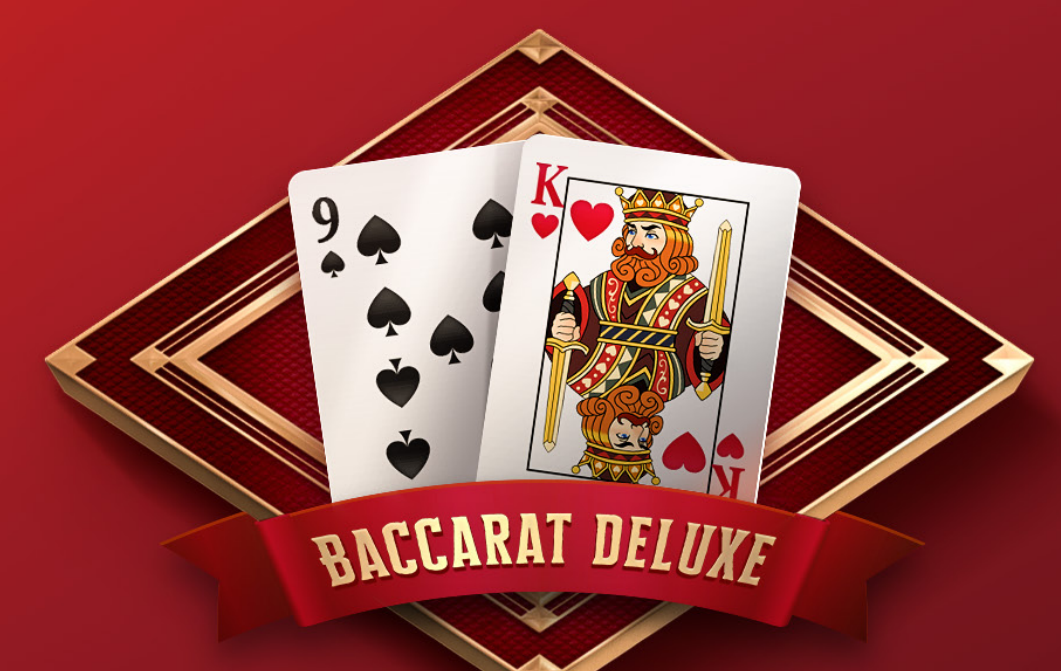

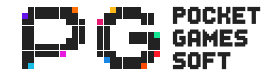

# 索引

简介 ◎ 特色游戏 ◎ 游戏操作

# 免责声明

未经 PG SOFT™ 书面授权, 本文档的任何部分均不得转载, 传播或以其他方式发布。所有技术, 设计, 游戏机制, 实施方案, 商业秘密和商业模式均为 PG SOFT™ 所持有的知识产权。本文内容仅用于为合作伙伴提供信息和参考。在任何情况下, 对因本文档所包含信息而导致、或声称由此造成的任何直接或间 接的索赔、损失或损害, PG SOFT™ 公司均不承担任何责任。

PG SOFT™ 保留随时审查和修改本文的权利, 恕不另行通知。本文档中所使用的商标, 服务和产品名称, PG SOFT™ 均为唯一所有者。 所有游戏和图形资料均为PG SOFT™ 的注册商标, 未经事先书面许可, 不得复制或重制。

# 联系方式

PG SOFT™ www.pgsoft.com Valletta Buildings, South Street, Valletta - VLT 1103 Malta Masia@pgsoft.com | europe@pgsoft.com

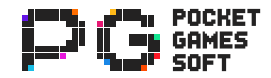

# 1.1 - 至尊百家乐(传统/超级6)

至尊百家乐(传统/超级6)使用8副扑克牌,每副52张,进行游戏。 对于这款游戏来说,最高返还率分别为98.94%和98.76%。该返还率代表游戏的长期理论赔付。

# 1.2 - 概要

有关游戏总览, 请参阅下表。

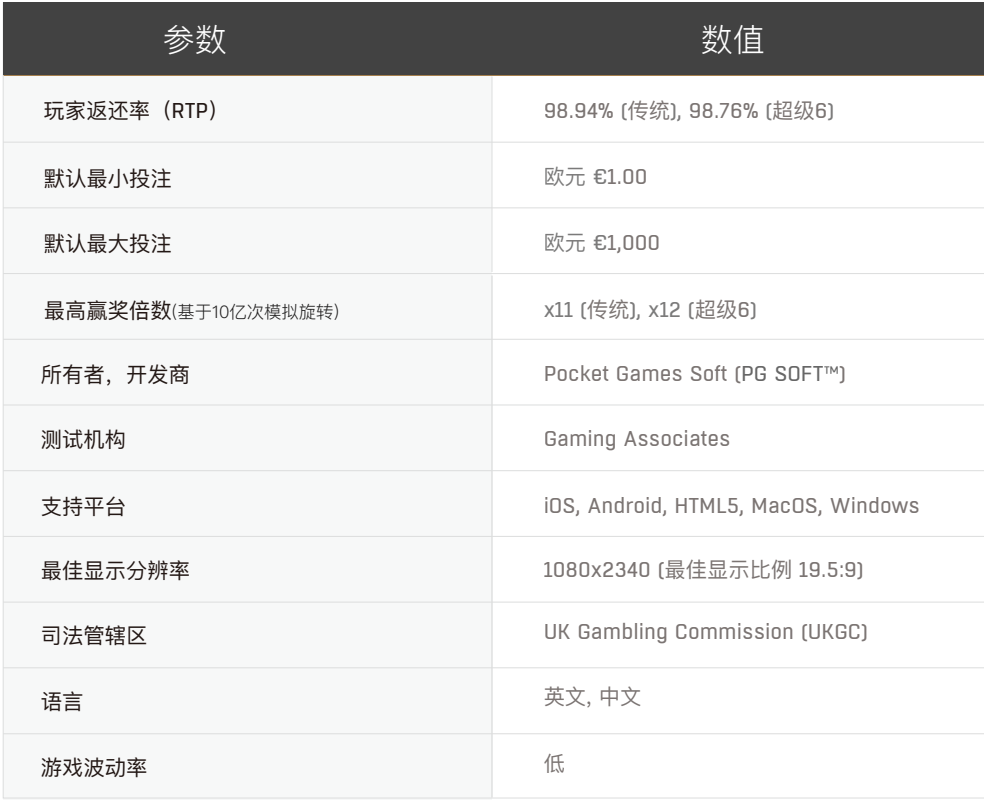

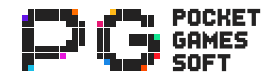

# 2.1 - 启动页和选择限额页面

当启动页淡出后, 主游戏开始。

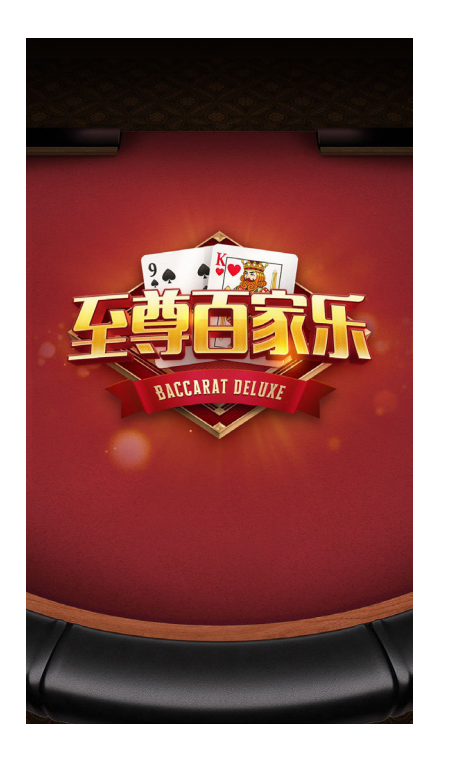

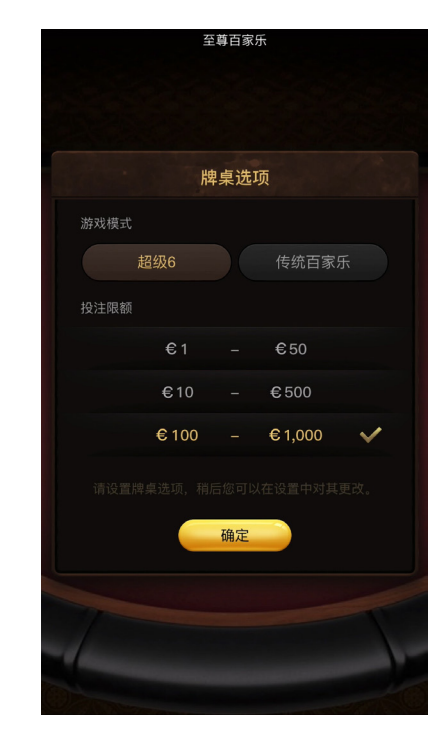

# 2.2 - 游戏玩法

单击筹码按钮以选择投注金额。 单击投注区域 (闲赢、庄赢、和、闲对、庄对和超级6), 即可 在该区域增加一份投注金额。

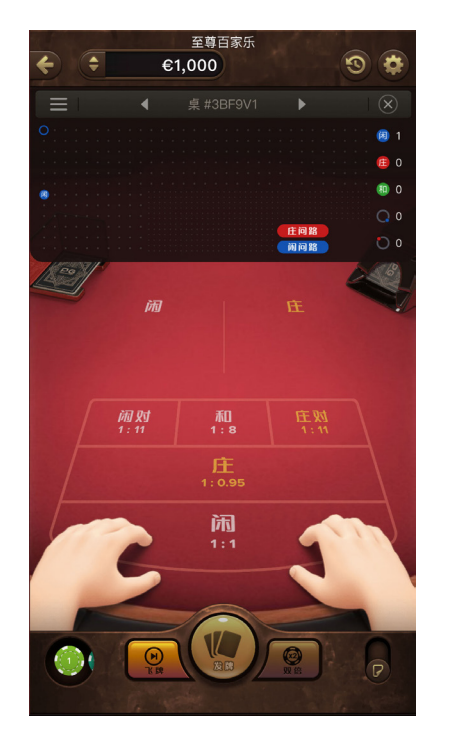

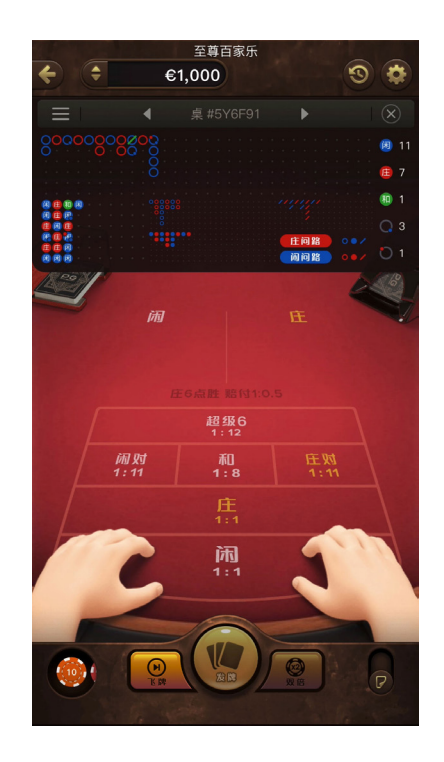

# 选择投注限额

投注限额分为娱乐版€1-€50、普通版€10-€500或尊享版€100-€1,000。游戏进行中, 玩家也 可以在设置里对其进行更改。

单击"飞牌"按钮,即可跳过投注,开始发牌。这只能在任何投注区域没有投注时才可进行。无 论该游戏的结果如何,都不作任何支付。单击"重复"按钮,以放置上一局相同的投注,并开始 发牌。单击"双倍"按钮,以放置上一局相同的双倍投注,并开始发牌。单击"清除"按钮,以移 除投注区域的所有投注。单击"发牌"按钮,即开始发牌。

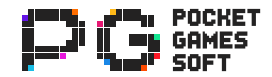

# 2.3 - 洗牌

单击"开始"按钮并开始洗牌。洗牌期间,单击"跳过"按钮以跳过动画。 荷官将对所有8副扑克进行均匀且随机地洗牌。在卡牌大约四分之一处,荷官会进行一次切牌。

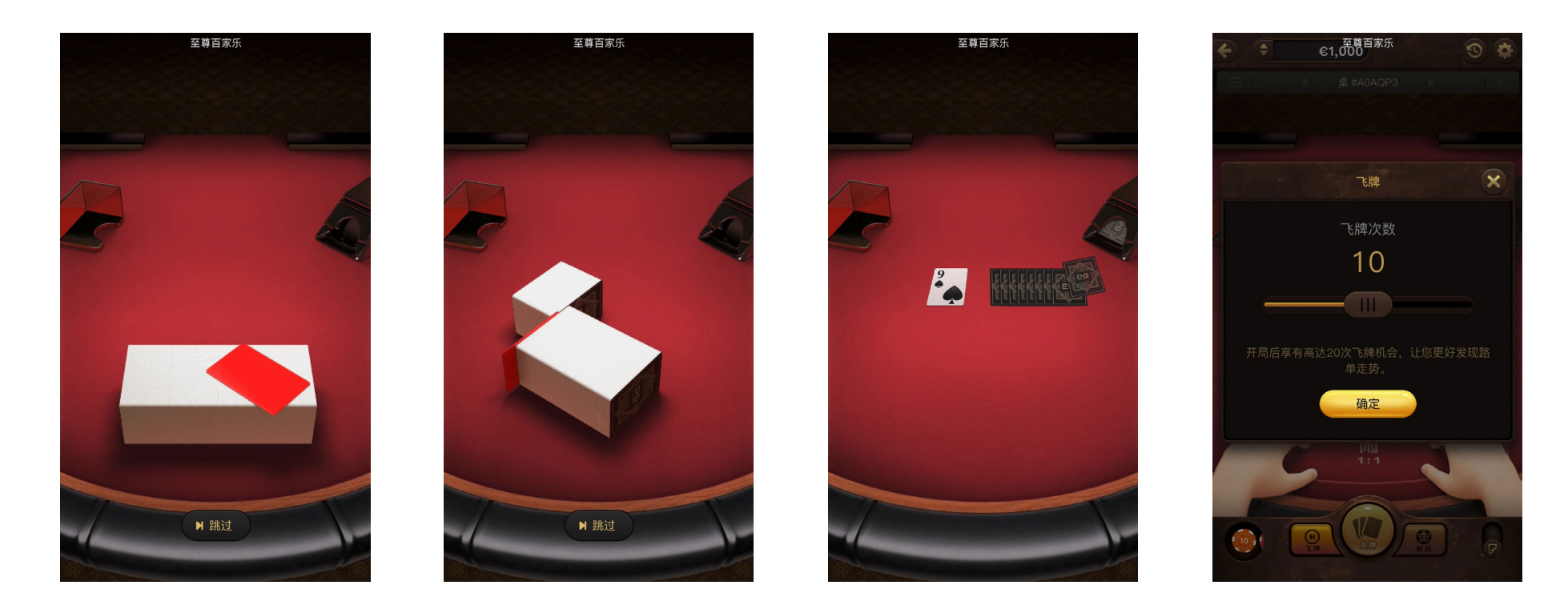

荷官将把空白牌从扑克牌的底部约四分之一处插入,然后将整副扑克牌放入牌靴中。牌靴的第一张牌将被抽取,该牌点数代表了销牌数量,扑克 牌即从牌靴顶部开始被摈除。销牌完毕后,玩家可选择飞牌次数(从 1 至 20)。单击"确定"按钮以选定数值开始飞牌。飞牌无需任何投注,也不 作任何赔付。飞牌期间若按下"跳过"按钮,或飞牌环节结束后,游戏将随即开始。

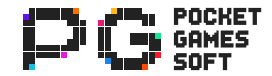

2 - 游戏特色

# 2.4 - 发牌

闲家和庄家各获得2张牌,双方手牌旁边显示各自点数。 卡牌根据顺序派发:闲家,庄宝家,闲家,庄家。

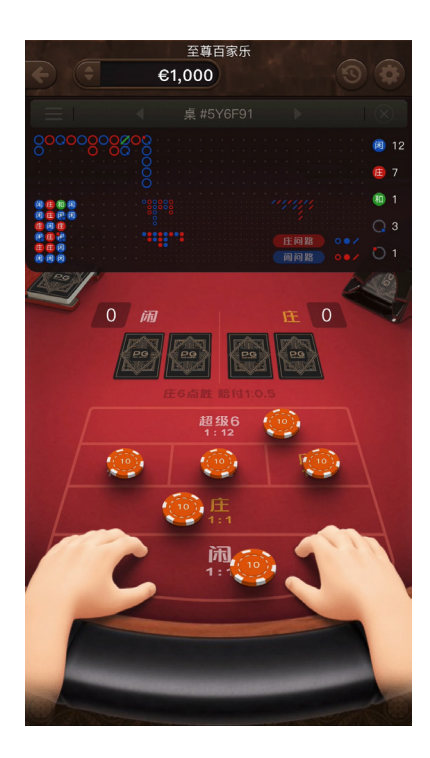

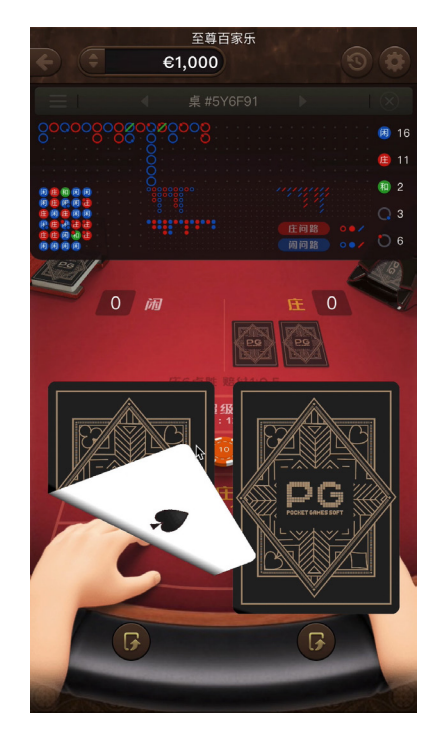

若咪牌功能已启用,一些收到的手牌可通过咪牌揭示。 手牌的点数可以是0至9之间的任何值。通过卡牌的总和,并仅取其个位数所计算而得。

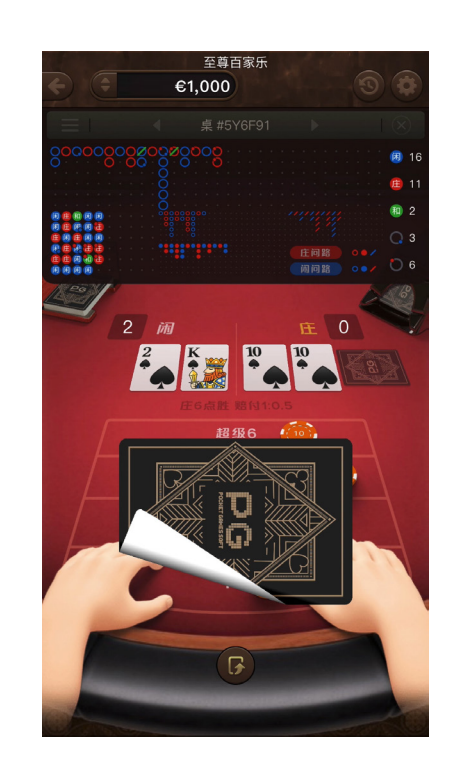

若闲家和/或庄家的手牌点数是"天牌"(手牌点数8或9),则闲家 和庄家都会停止动作并且不会补发第三张牌。奖金是根据"赔付 表"并在游戏结束后支付。游戏中没有"天牌",若闲家手牌点数为 5或更低,则闲家将补发第三张牌。否则闲家停止动作。游戏中闲 家没有补发第三张牌,若庄家的手牌点数为5或更低,庄家将补发 第三张牌。否则庄家停止动作。游戏中闲家补发第三张牌,则根 据补牌规则:

- 如果庄家手牌点数为2或更小,庄家则必须补第三张牌。
- 如果庄家手牌点数为3,除非闲家的第三张牌点数为8,否则庄家 必须补第三张牌。
- 如果庄家手牌点数为4,除非闲家的第三张牌点数为0、 1、8或9,否则庄家必须补第三张牌。
- 如果庄家手牌点数为5,目闲家的第三张牌点数为4、5、6或7, 则庄家必须补第三张牌。
- 如果庄家手牌点数为6,且闲家的第三张牌点数为6或7,则庄家必 须补第三张牌。
- 如果庄家手牌点数为7,庄家则无需补牌。

奖金是依据"赔付表"并在游戏结束后支付。

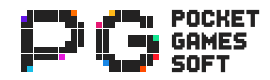

# 2.5 - 赔付表

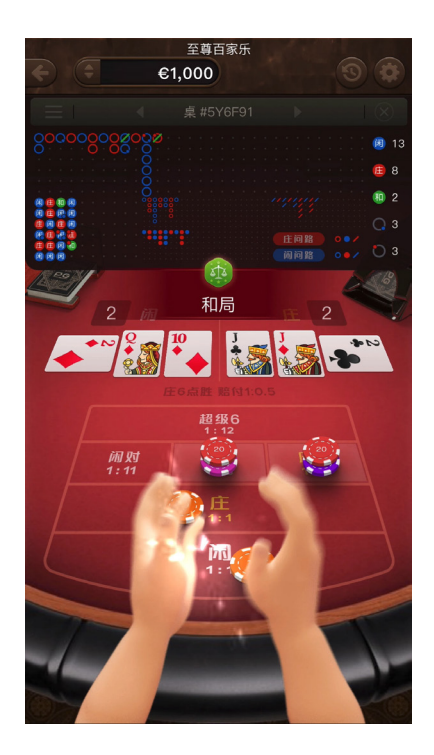

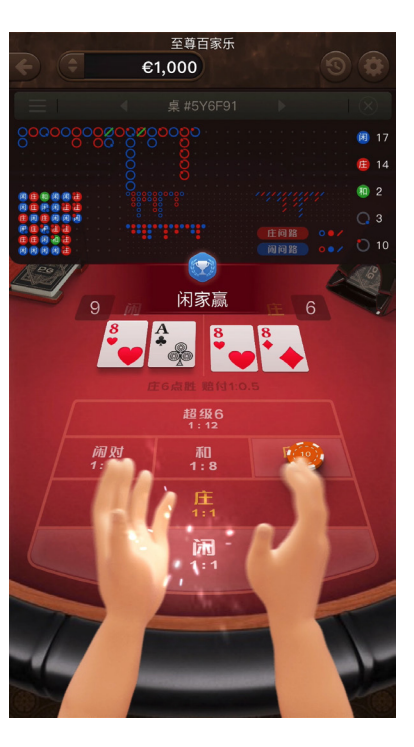

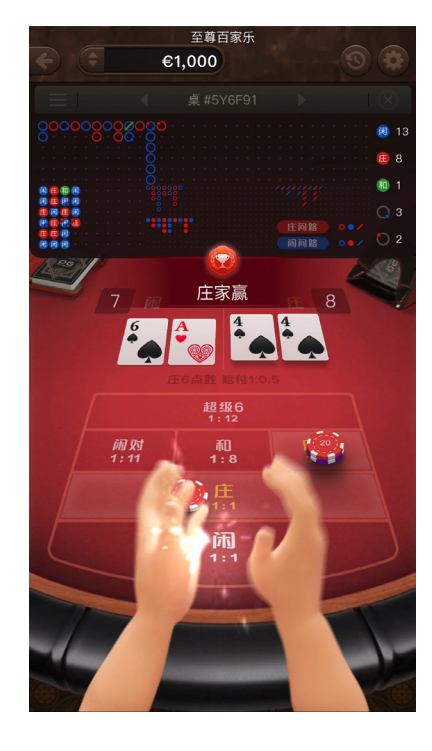

# 和局

若闲家的手牌和庄家的手牌点数相同,任何投注于和局的投注将 按1赔8支付,并将返还押于和局的初始投注金。否则,任何押于 和局的投注都将被移除。

# 闲赢

若闲家的手牌和庄家的手牌点数相同,则将返还任何押于闲赢的 投注金。若闲家的手牌点数高于庄家的手牌点数,则任何押于闲 赢的投注将按1赔1支付,并将返还押于闲赢的初始投注金。 否则,任何押于闲赢的投注都将被移除。

# 庄赢

若闲家的手牌和庄家的手牌点数相同,则将返还任何押于庄赢的 投注金。若庄家的手牌点数高于闲家的手牌点数,且庄家的手牌 点数不是6,则任何押于庄赢的投注将按1赔1支付,并将返还押于 庄赢的初始投注金。若庄家的手牌点数高于闲家的手牌点数,且 庄家的手牌点数为6,则任何押于庄赢的投注将按1赔0.5支付,并 将返还押于庄赢的初始投注金。否则,任何押于庄赢的投注都将 被移除。

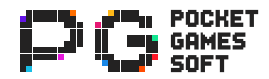

# 2.5 - 赔付表

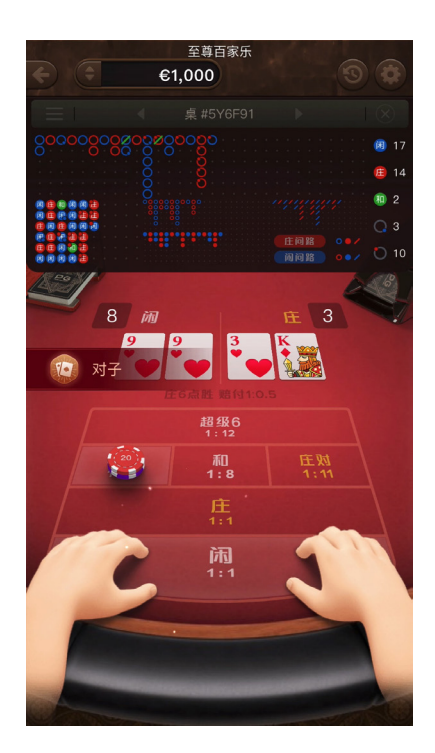

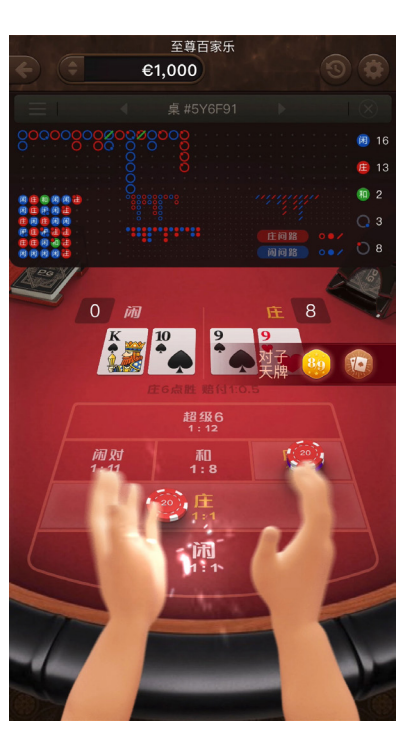

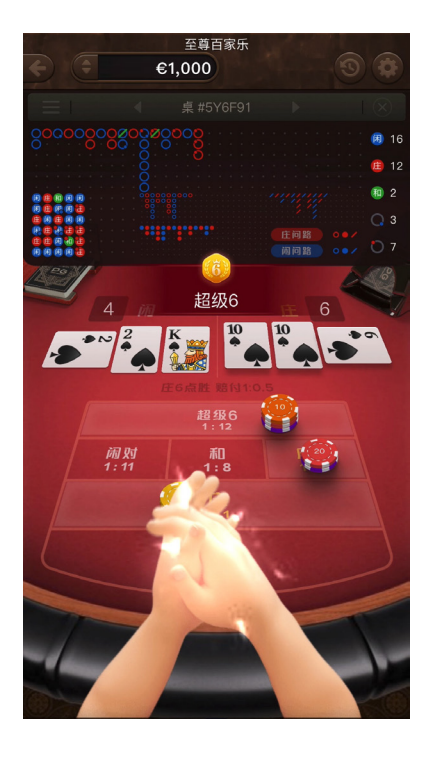

# 闲对

若闲家的前两张牌构成一对(具有相同的等级,例如一对K,一对 10),则任何押于闲对的投注将按1赔11支付,并将返还押于闲对 的初始投注金。否则,任何押于闲对的投注都将被移除。

# 庄对

若庄家的前两张牌构成一对(具有相同的等级,例如一对K,一对 10),则任何押于闲对的投注将按1赔11支付,并将返还押于庄对 的初始投注金。否则,任何押于庄对的投注都将被移除。

# 超级6

若庄家的手牌点数高于闲家的手牌点数,且庄家手牌点数为6,则 任何押于超级6的投注将按1赔12支付,并将返还押于超级6的初始 投注金。否则,任何押于超级6的投注都将被移除。

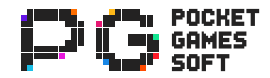

#### 2.6 - 路单

# 珠盘

珠盘显示于路单左下角部分。结果是从左上角的格子开始,竖直向下 排。当格子到达底部时,下一个结果将显示在下一列格子的顶部。

- **←** 实心红圈代表庄家赢。
- 实心蓝圈代表闲家赢。 **闲**
- $\begin{bmatrix} \textbf{a} \end{bmatrix}$  实心绿圈代表游戏和局。
	- 格子顶部的红点代表庄家有一对。
	- 格子底部的蓝点代表闲家有一对。

#### 大路

大路显示于路单顶部。结果是从左上角的格子开始按顺序显示。 若新一轮游戏的赢家与上一局的赢家相同, 则新的结果显示在上 一局结果的下方。若新一轮游戏的赢家与上一局不同,新的结果 将显示在下一列格子的顶部。

○ 空心红圈代表庄家赢。

- 空心蓝圈代表闲家赢。
- 绿色线代表游戏和局。

# 大眼仔

大眼仔显示于大路之下和珠盘右侧。起始参照点是从大路的第二 列的第二个结果开始,这是游戏中第一次转换赢家后的第二个结 果。若大路第二列的第二个结果的格子为空,则大眼仔的起始参 照点是大路第三列的第一个结果。若新结果导致大路换到新的一 列, 则比较大路的前两列。若它们的齐整相等, 则大眼仔标记空 心红圈。 否则,大眼仔标记空心蓝圈。若新结果与前一手牌(跳 过和局)的结果相同,将在大路新创建结果左侧的格子与大路新 创建结果左侧上方的格子进行比较。若这两个格子相同,无论两 格皆闲,两格皆庄,或两格皆空,则大眼仔标记空心红圈。 否 则,大眼仔标记空心蓝圈。

# 小路

小路显示于大眼仔下方。起始参照点是从大路的第三列的第二个 结果开始,这是游戏中第二次转换赢家后的第二个结果。若大路 第三列的第二个结果的格子为空,则小路的起始参照点是大路第 四列的第一个结果。若新结果导致大路换到新的一列,则比较大 路新列左侧的第一列和第三列。若它们齐整相等,则小路标记实 心红圈。 否则,小路标记实心蓝圈。若新结果与前一手牌(跳过 和局)的结果相同,将在大路新创建结果左侧的前两格与大路新 创建结果左侧前两格上方的一个格子进行比较。若这两个格子相 同,无论两格皆闲,两格皆庄,或两格皆空,则小路标记实心红 圈。 否则,小路标记实心蓝圈。

# 曱甴路

曱甴路显示于大眼仔右侧。起始参照点是从大路的第四列的第二 个结果开始,这是游戏中第三次转换赢家后的第二个结果。若大 路第四列的第二个结果的格子为空,则曱甴路的起始参照点是大 路第五列的第一个结果。若新结果导致大路换到新的一列,则比, 较大路新列左侧的第一列和第四列。若它们齐整相等,则曱甴路 标记红线。 否则, 曱甴路标记蓝线。若新结果与前一手牌(跳过 和局)的结果相同,将在大路新创建结果左侧的前三格与大路新 创建结果左侧前三格上方的一个格子进行比较。若这两个格子相 同,无论两格皆闲,两格皆庄,或两格皆空,则曱甴路标记红 线。 否则, 甲由路标记蓝线。

#### 问路

问路显示于路单右侧部分。它记录了一旦知道下轮结果后,三条 路(大眼仔、小路以及曱甴路)中下个标记符号的颜色。如果在 庄赢的情况下下个标记是蓝色,那么在闲赢的情况下下个标记必 定是红色。红色长条代表庄家。 蓝色长条表闲家。大眼仔的预测 以空心的红蓝圆圈为代表。小路的预测以实心的红蓝圆圈为代 表。曱甴路的预测以红线和蓝线为代表。

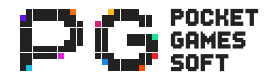

# 3.1 - 游戏操作

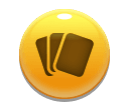

单击发牌以当前的投注总额进行第一轮牌局。 发牌

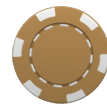

#### 单击选择投注金额。 筹码

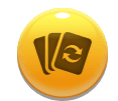

# 单击以放置上一局相同的投注并开始发牌。

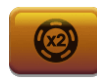

# 单击以放置上一局相同的双倍投注,并以该赌注开始发牌。

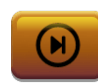

#### 飞牌

重复

双倍

单击即可在没有赌注的情况下发牌。游戏按照正常情况进行,但不支付任何奖金。

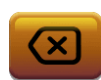

#### 清除

单击以移除投注区域的所有投注。

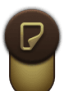

#### 咪牌

单击启用和关闭以切换咪牌功能。

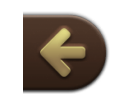

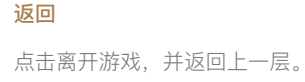

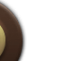

#### 历史

显示游戏历史记录详情。下滑到页面底部可加载更多记录。 点击 选择日期范围, 显示相应的历史记录。

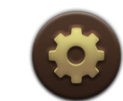

#### 设置

音效: 点击开关打开或关闭游戏音效。 震动: 点击开关打开或关闭震动。(只支持Android移动网页端) 投注限额: 点击设置投注限额。 游戏信息: 点击查看游戏规则和按键功能。

#### 路单

展示所选牌桌的过往游戏的历史记录和趋向走势。这显示在主游 戏屏幕的游戏区域上方。单击 (, ) 或 三 以在牌桌之间进行 切换。单击 $(\widehat{\textbf{X}})$ 以摒弃该桌并创建新的一局。